## Workshop 20 und 31 **Archivieren mit Prinect**

# ANWENDERTAGE

20. und 21. November 2015

1

## Archivieren mit Prinect

**Prinect Anwendertage 2015**

Frank Karl, Thomas Schubert, Winfried Werner, Dietmar Bischoff | Heidelberg 20. / 21. November 2015

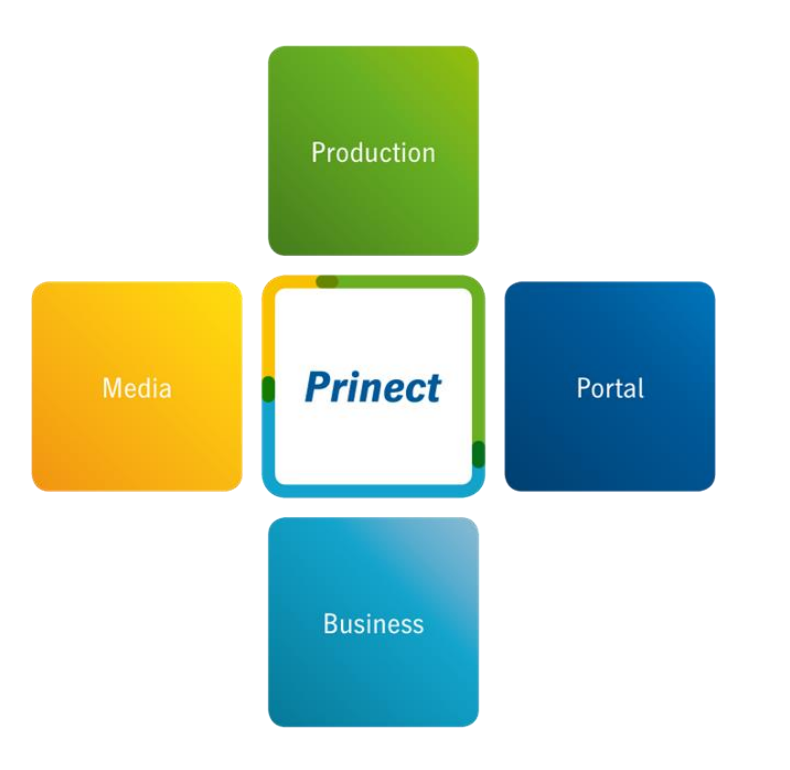

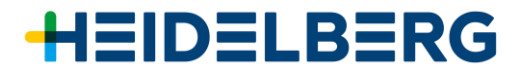

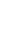

2

## Agenda

- 1. Prinect Archive System Übersicht
- 2. Prinect Archive System Vorführung
- 3. Prinect Archiver Pro Übersicht
- 4. Prinect Archiver Pro und Prinect Content System
- 5. Prinect Archiver Pro Vorführung
- 6. Diskussion, Fragen und Antworten

## Prinect Archive System – Übersicht

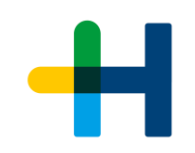

## **Warum Aufträge archivieren?**

## **Um sie wiederzuverwenden!**

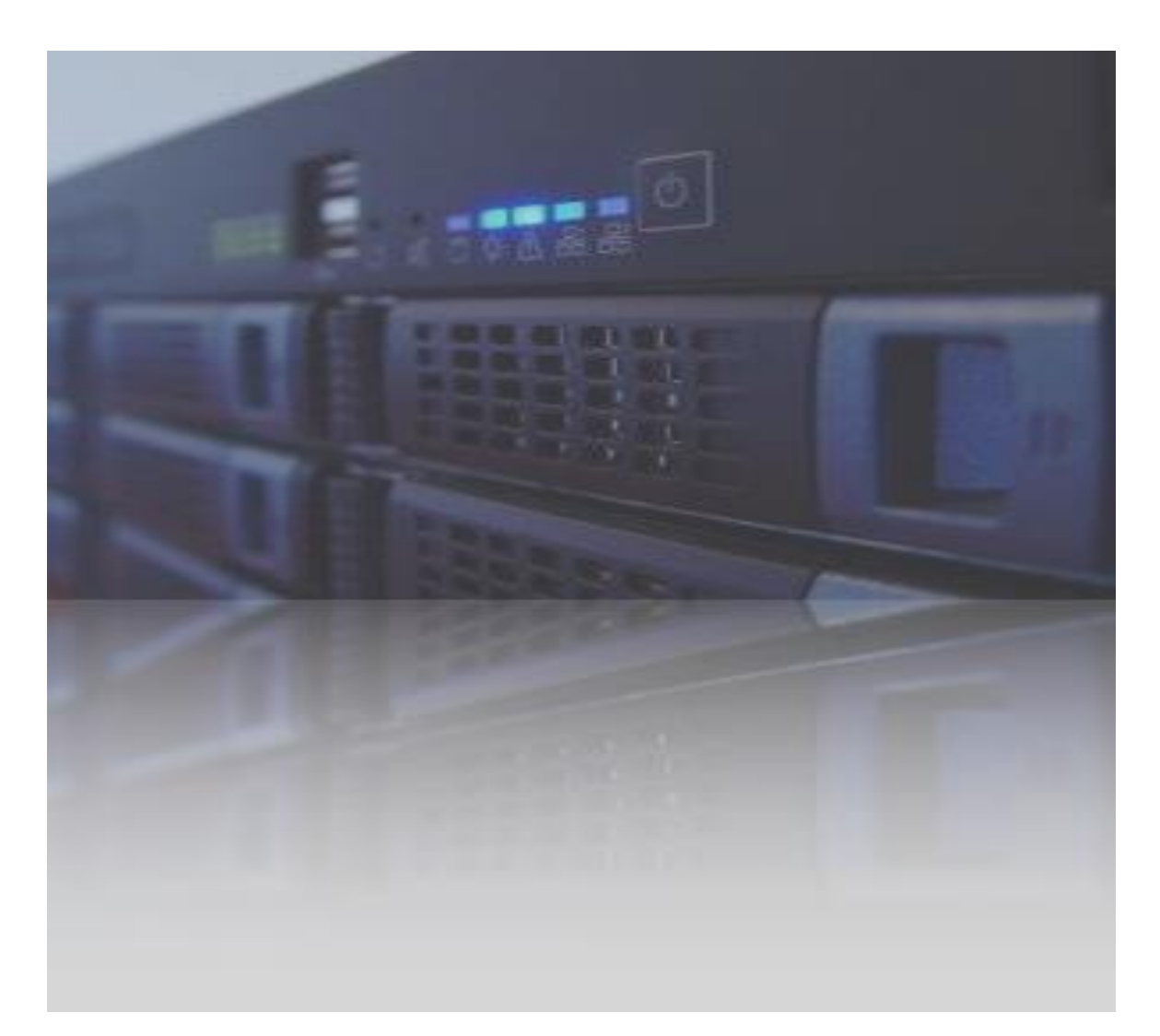

## Prinect Archive System – Funktionsüberblick

### **Fokus auf die Produktion**

- $\rightarrow$  Schnell und einfach Aufträge archivieren
- $\rightarrow$  Automatisch Archivieren mit Regeln
- $\rightarrow$  Schnell und einfach Aufträge wiederherstellen.
- $\rightarrow$  Automatische Wiederherstellung durch ein MIS

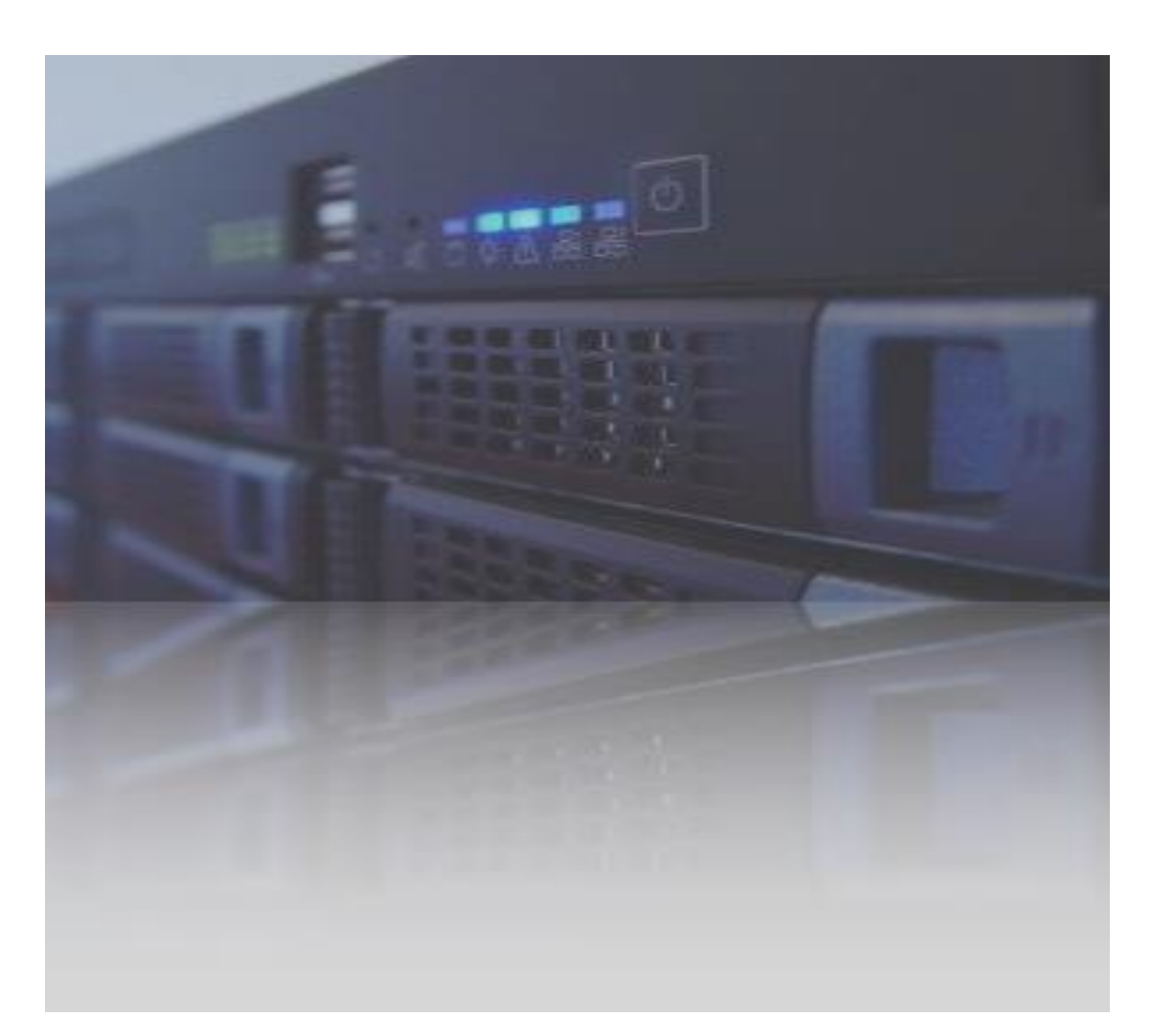

## Prinect Archive System – Kundenvorteile

### **Fokus auf die Produktion**

- Wiederholaufträge verwenden exakt die selben Auftragsdaten.
- $\rightarrow$  Befreit den Produktionsserver von fertigen Aufträgen.
- $\rightarrow$  Verschiebt Auftragsdaten von schnellen und teuren Festplattenspeichern auf günstigere Archiv-Festplattenspeicher.
- → Archivierte Aufträge als Qualitätsnachweis.

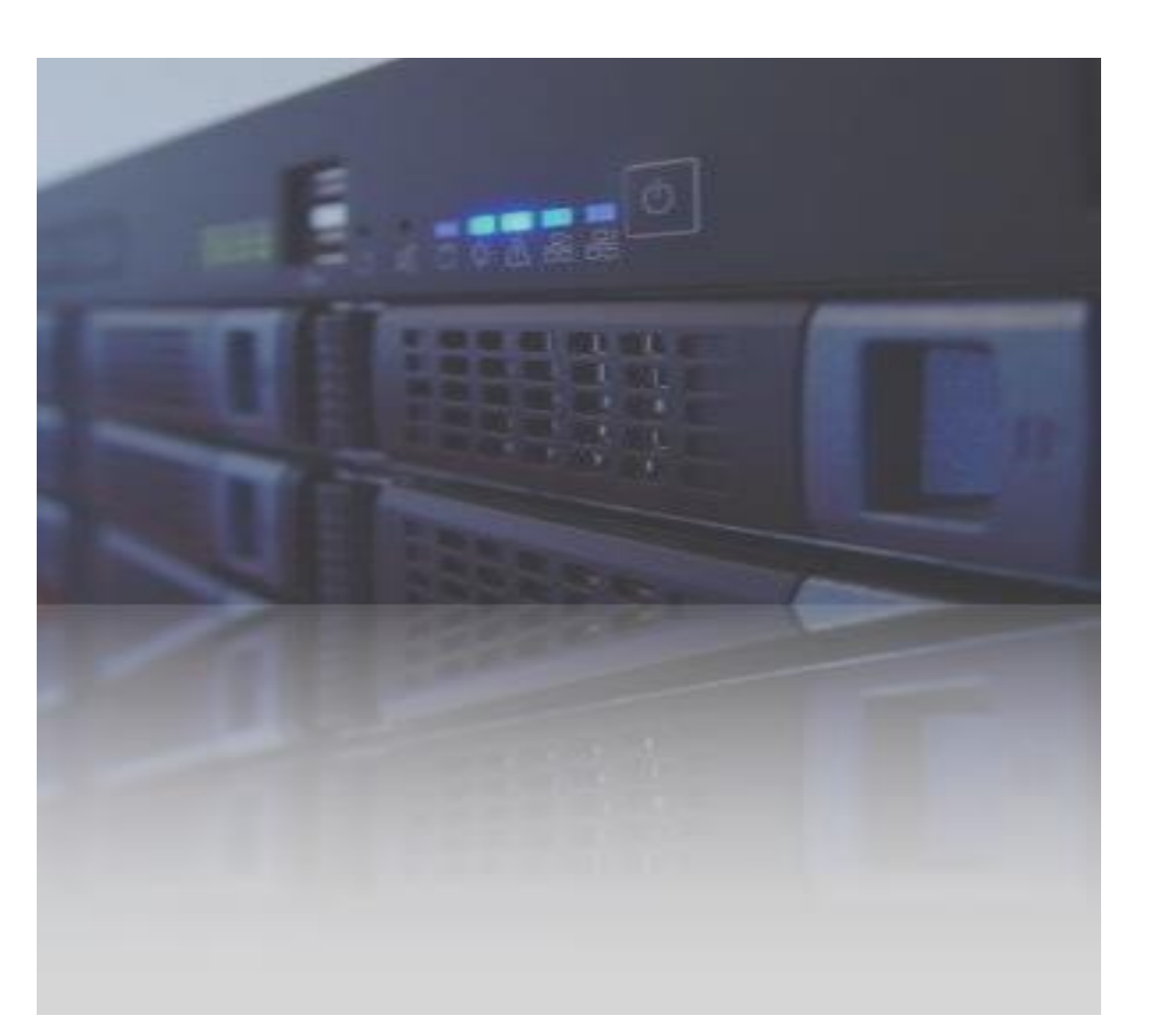

## Prinect Archive System – Konfiguration

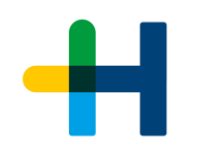

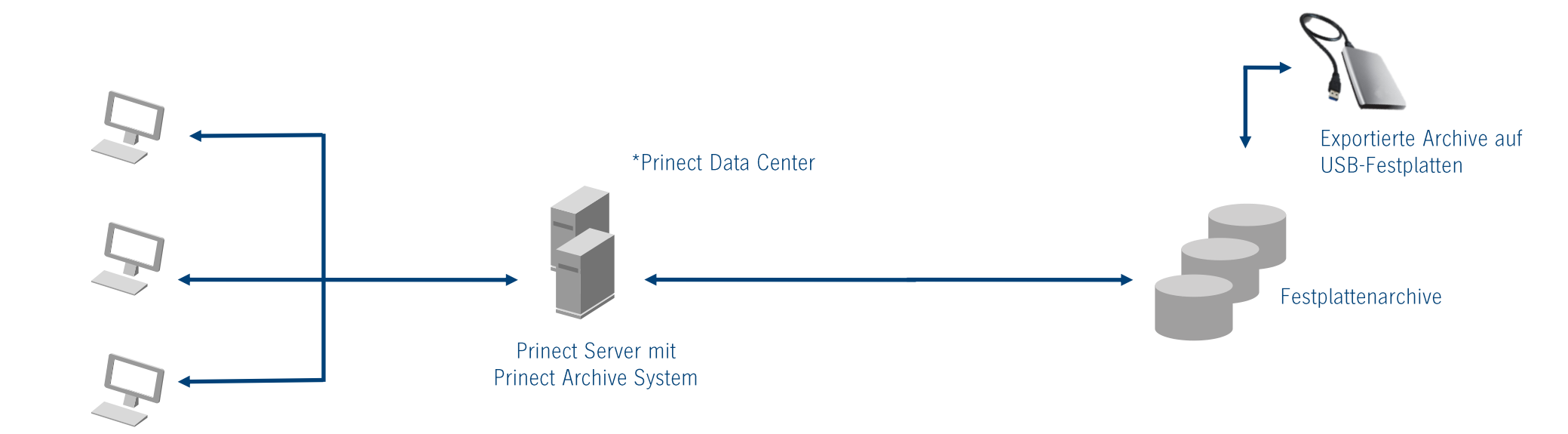

**Prinect Produktion Cockpits** 

\*Hinweis: Das Prinect Data Center wird nur benötigt, wenn mehr als 15.000 Aufträge archiviert werden sollen.

Hands On …

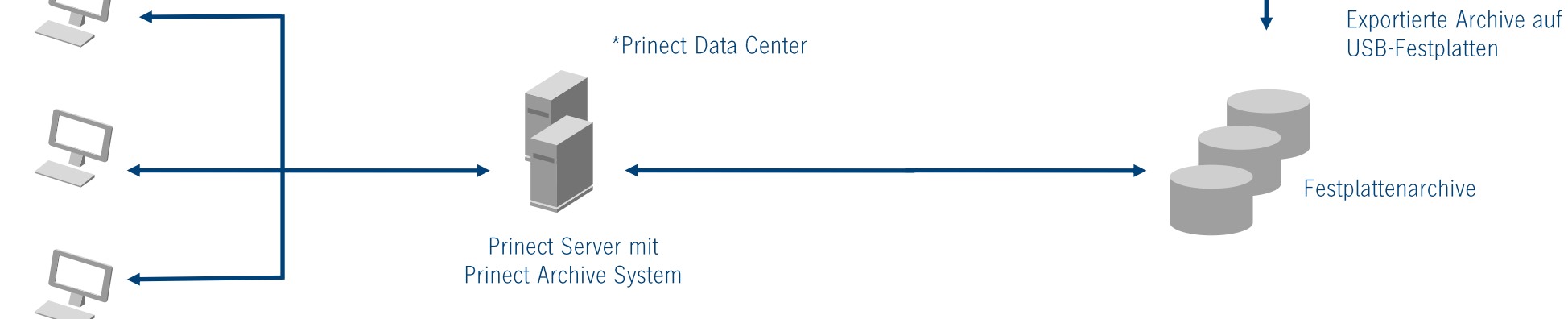

**Prinect Produktion Cockpits** 

## Hands On ...

#### **Archivieren: Einfach und Automatisch**

#### **Cockpit – Vereinfachung der Auftragsliste**

 $\rightarrow$  Erstellen eines Auftragsfilters für archivierte Aufträge

#### **Manuelles Archivieren**

 $\rightarrow$  Mit Rechts-Klick auf Auftrag erscheint Archivierungsauswahl

#### **Alle Auftragsinformationen sind auch für archivierte Aufträge vorhanden.**

 $\rightarrow$  Öffnen des archivierten Auftrages und Einstellungen anschauen.

### **Einstellungen und Regeln für automatisches Archivieren**

- $\rightarrow$  Menü "geplante Aufgaben" für das Archivieren
- $\rightarrow$  Auftragsstatus "Beendet"

#### **Zurückholen: Wiederverwendung des Auftrages**

#### **Manuelles Zurückholen**

- $\rightarrow$  Schnelles Finden des Auftrages durch Suchfunktion im **Cockpit**
- $\rightarrow$  Mit "Rechts-Klick" Auftrag archivieren

#### **Neuer Auftrag aus Vorlage eines archivierten Auftrages**

### **Vollautomatisches Zurückholen eines archivierten Auftrages durch ein MIS (Prinect Business Manager)**

 $\rightarrow$  Prinect Business Manager (MIS) sendet ein JDF mit Verweis auf einen archivierten Auftrag

## Prinect Archiver Pro – Überblick

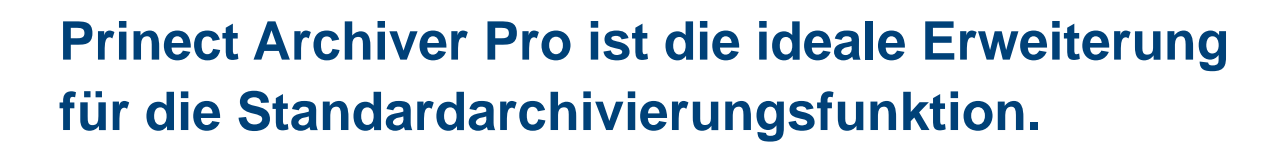

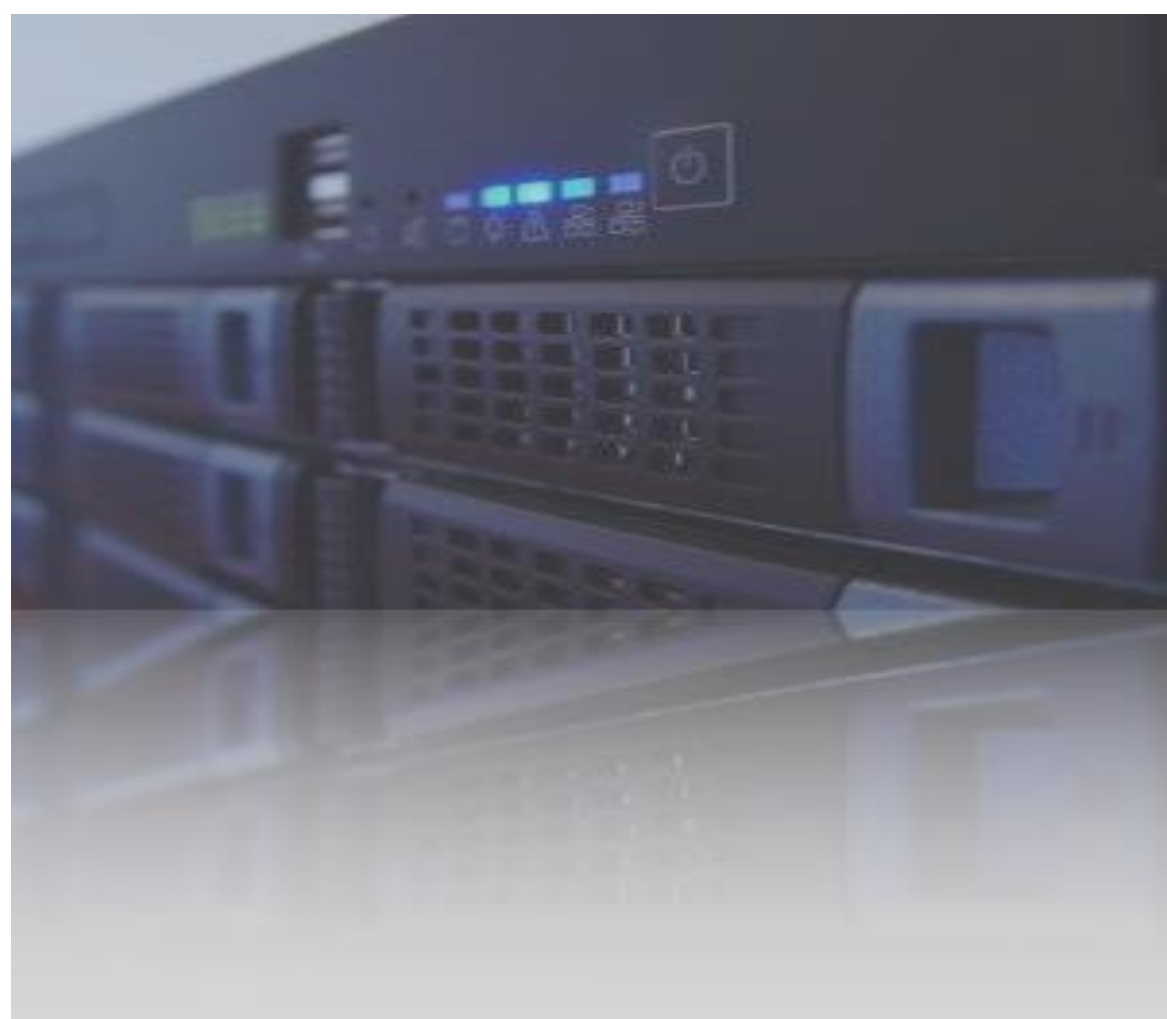

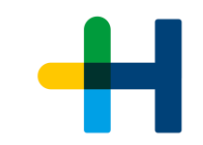

## Prinect Archiver Pro – Vorteile im Überblick

- $\rightarrow$  Volle Integration in den Prinect Workflow vermeidet manuelle Arbeitsschritte und Interfaceprobleme.
- Automatische Erstellung von Content-Ordnern organisiert die Datenablage und strukturiert den Auftrag.
- Automatisches Extrahieren von Metadaten liefert mehr Informationen ohne zusätzlichen manuellen Aufwand.
- → Automatische Datei-Überwachung spart Zeit und Aufwand.
- $\rightarrow$  Schnelles finden und wiederherstellen von Daten aus dem Archiv spart Zeit und vermeidet Fehler bei der Wiederverwendung.

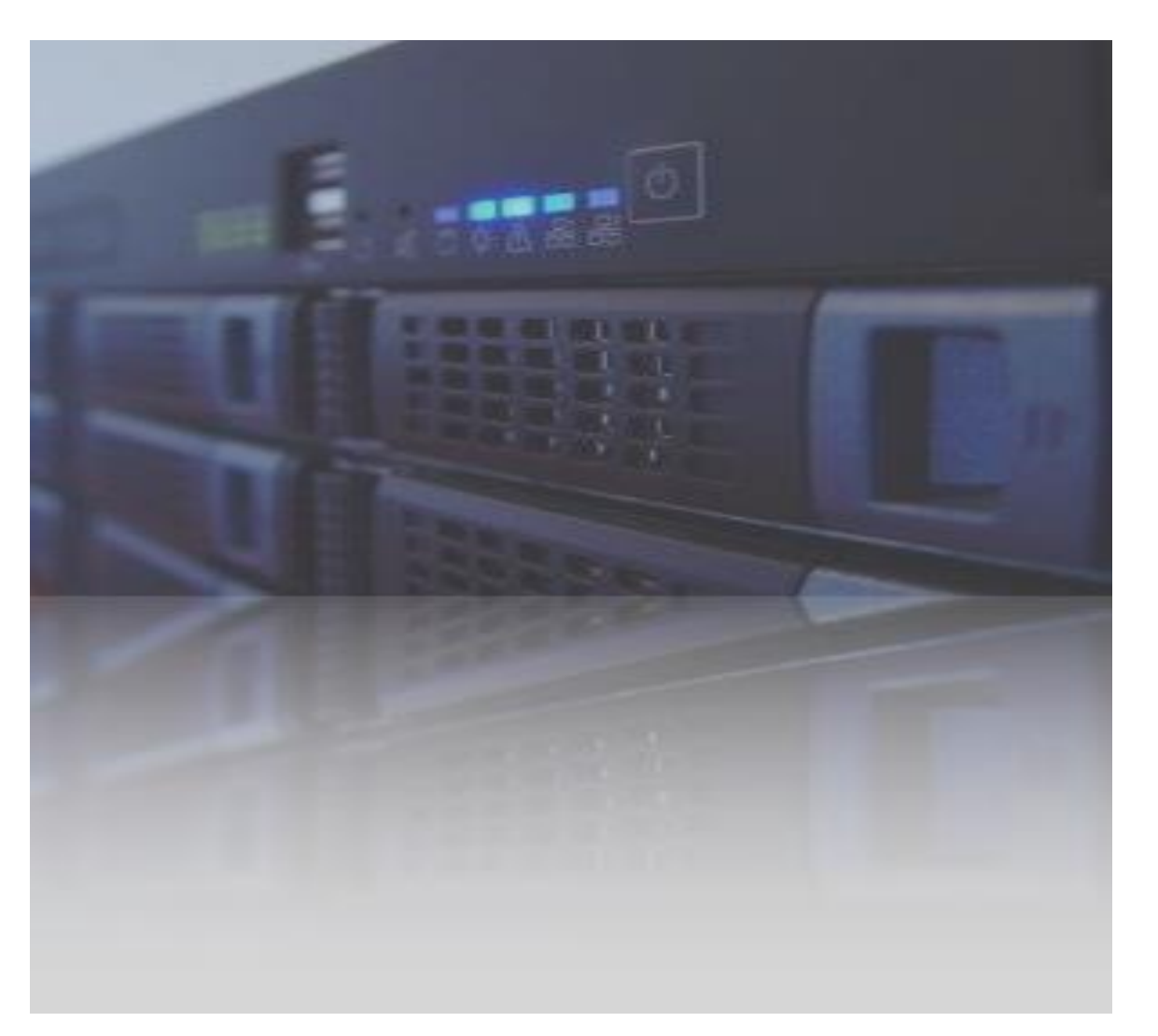

## Prinect Archiver Pro - Funktionsübersicht

### **Fokus auf die gesamten Auftragsdaten**

- *Schnell und einfach Aufträge archivieren*
- *Automatisch Archivieren mit Regeln*
- *Schnell und einfach Aufträge wiederherstellen.*
- *Automatische Wiederherstellung durch ein MIS*

### **Zusätzliche Pro Funktionen:**

- → Automatische Erstellung einer Content-Ordnerstruktur auf einem Dateiserver.
- → Erweiterte Navigation mit Web-Client
- $\rightarrow$  Erweiterte Ansichten
- $\rightarrow$  Erweiterte Suchfunktionen inklusive Suche in XMP, IPTC und EXIF Metadaten
- → Erweiterte Handhabung von Dateien (z.B. Drag&Drop)
- → Unterstützung von Apple AFP in Verbindung mit 3<sup>rd</sup> Party Software (z.B. ExtremeZ -IP oder Dave)
- → Handhabung von Jetbase-Daten aus dem Prinect Content System

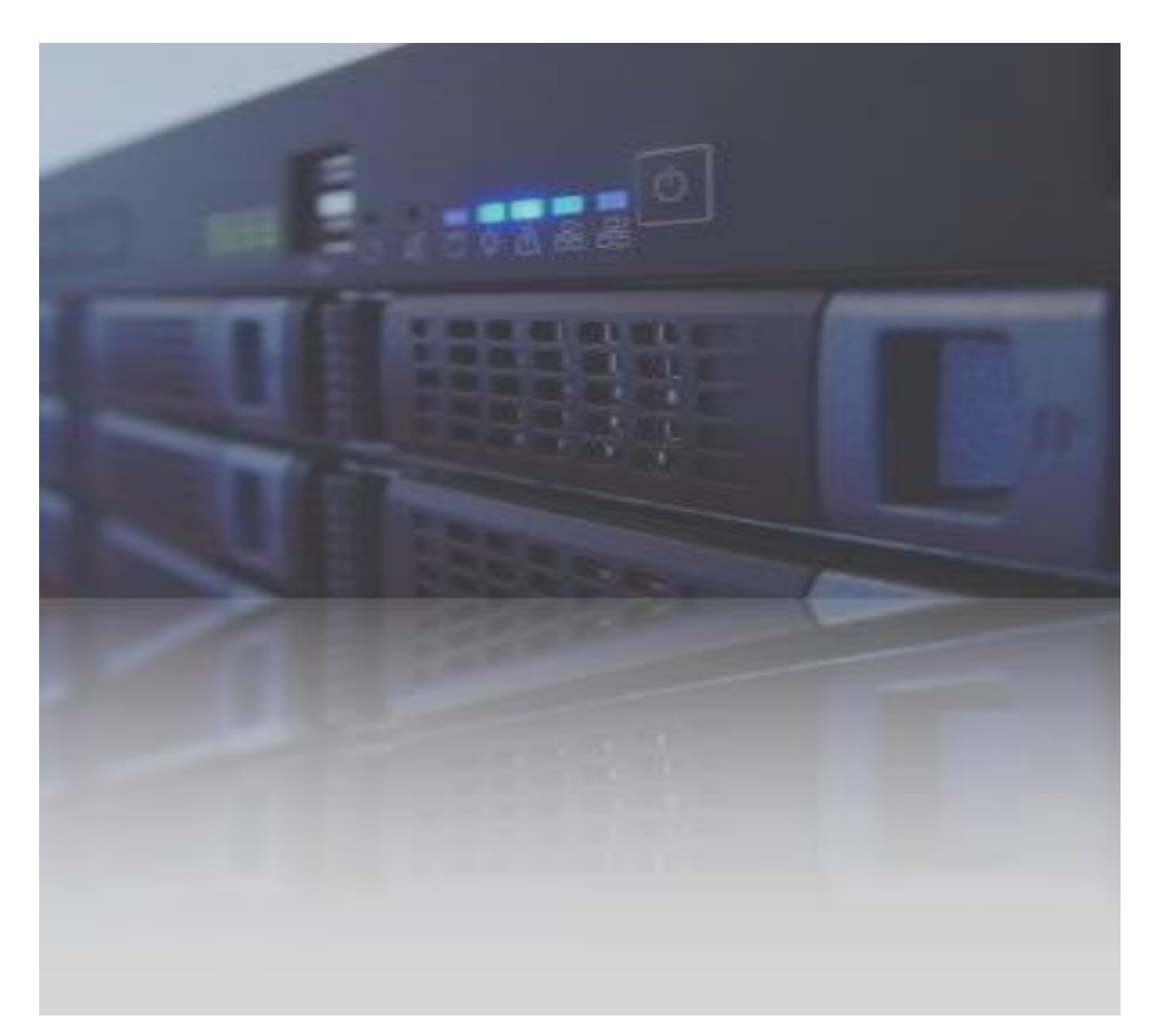

## Prinect Archiver Pro – Konfiguration

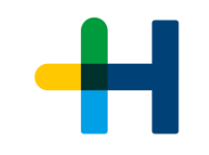

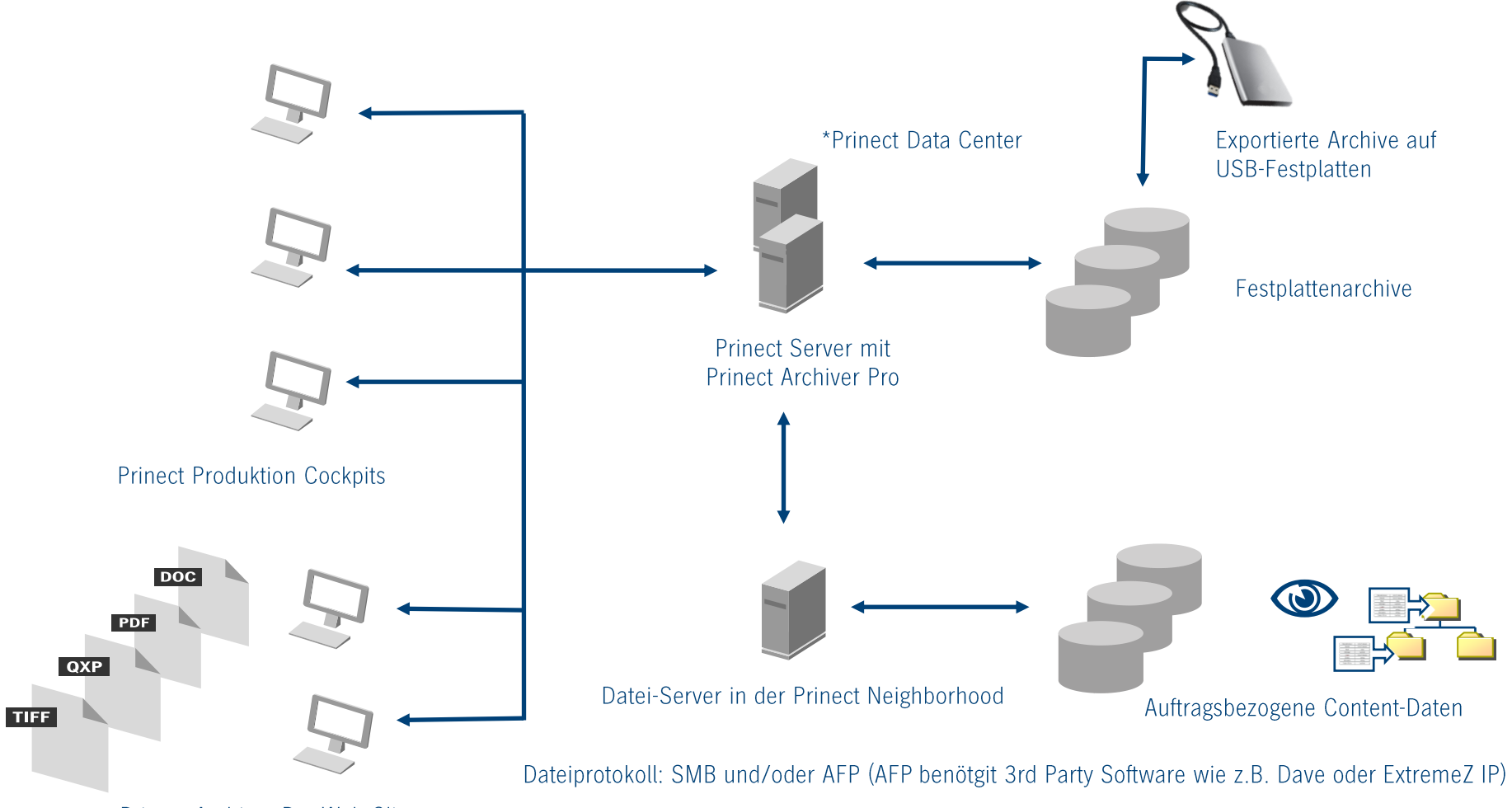

Prinect Archiver Pro Web Clients

\* Hinweis: Das Prinect Data Center wird zum Betrieb von Prinect Archiver Pro benötigt.

## Prinect Archiver Pro und Prinect Content System

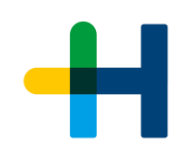

### **Ein Entwicklungsziel von Prinect Archiver Pro: Übernahme der wichtigsten Content System Funktionen**

- $\rightarrow$  Prinect Archiver Pro ersetzt Prinect Content System in Prinect 2017.
- $\rightarrow$  Sehr einfacher Wechsel zu Prinect Archiver Pro in Prinect 2017.
- → Leichte Änderungen im WebGUI
- $\rightarrow$  Prinect Content System wird für Prinect 2018 nicht freigegeben.
- $\rightarrow$  Attraktives Wechselangebot für Kunden mit aktivem Wartungsvertrag.

Hinweis: Bandlaufwerke werden in Prinect 2017 nicht mehr unterstützt.

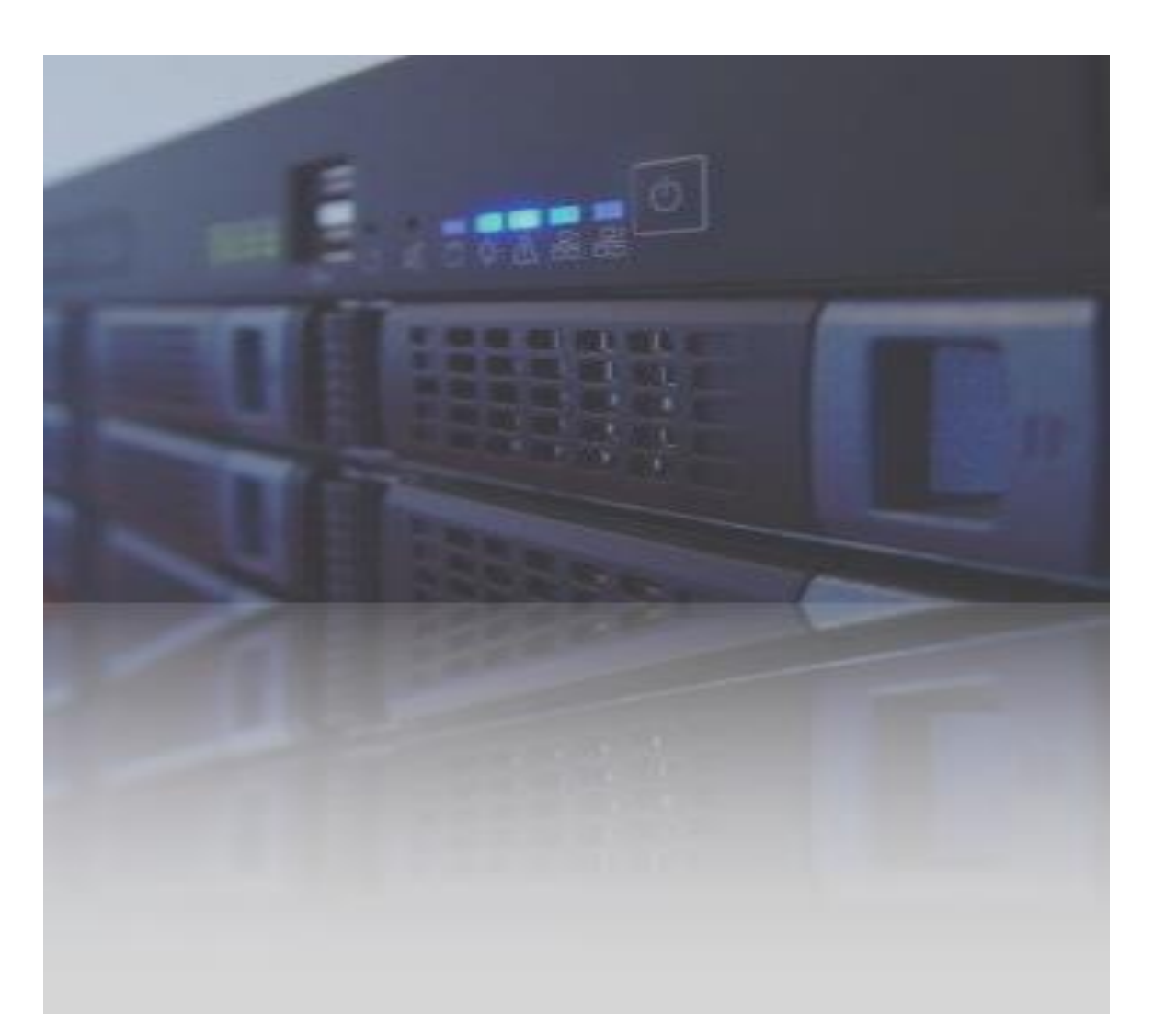

## Prinect Archiver Pro und Prinect Content System Funktionsübersicht

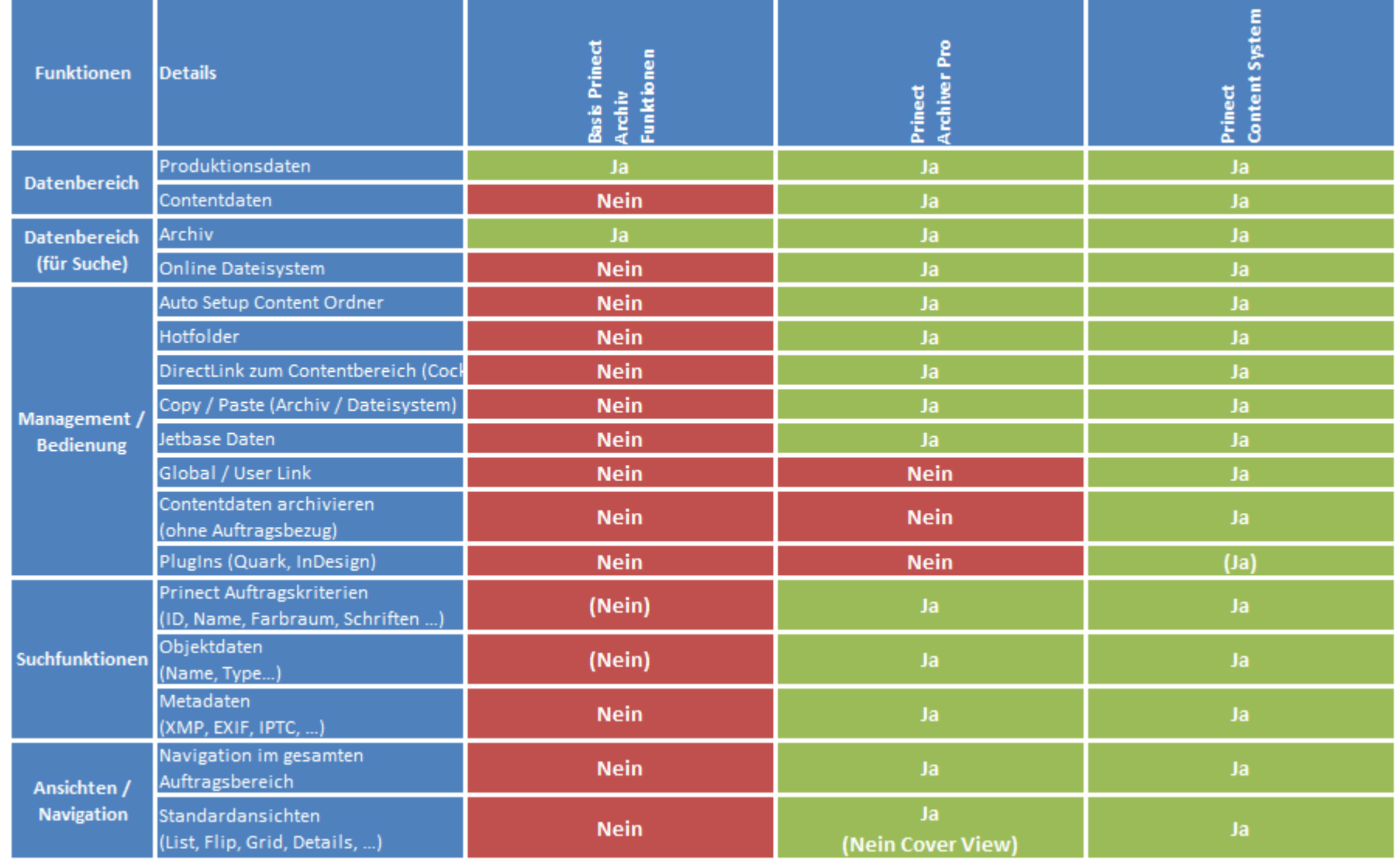

## Und nun Hands On …

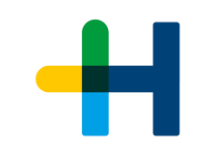

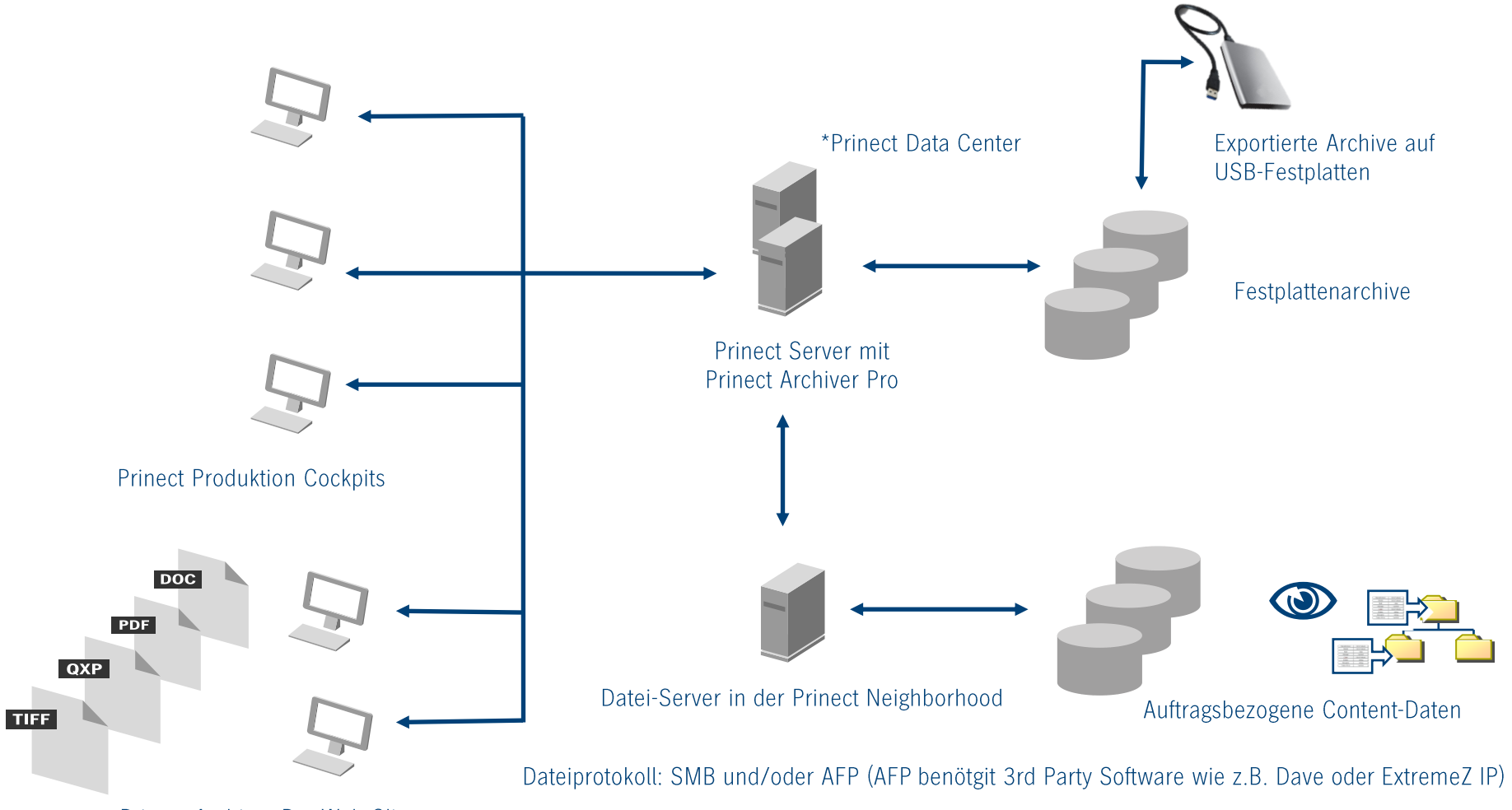

Prinect Archiver Pro Web Clients

\* Hinweis: Das Prinect Data Center zum Betrieb von Prinect Archiver Pro benötigt.

## Hands On …

#### **Aktivieren von Archiver Pro**

 $\rightarrow$  Qualify Sequenz

 $\rightarrow$  Standard Template anpassen

#### **Das WebGUI und die Ansichten im Überblick**

**→ Genereller Aufbau und Ansichten** 

#### **Arbeiten im Dateisystem**

- $\rightarrow$  Dateien vom lokalen Desktop in den Auftragsordner ziehen
- $\rightarrow$  Hot Folder

#### **Finden und Wiederverwenden von Bilder, Dokumenten, …**

- $\rightarrow$  Die Schnellsuche
- $\rightarrow$  Das Such-Menii
- $\rightarrow$  Speicherbare Suchen z.B. Preflight Report
- $\rightarrow$  Metadaten z.B. XMP

#### **Handhabung von Daten**

 $\rightarrow$  Drag & Drop vom Archiv in einen aktive Auftrag  $\rightarrow$  Hot Folder als direkte Verbindung zum Produktionsauftrag

#### **Navigation**

- $\rightarrow$  In aktiven und archivierten Aufträgen
- $\rightarrow$  Und Jethase Daten

Diskussion & Fragen & Antworten

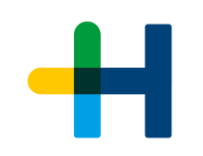

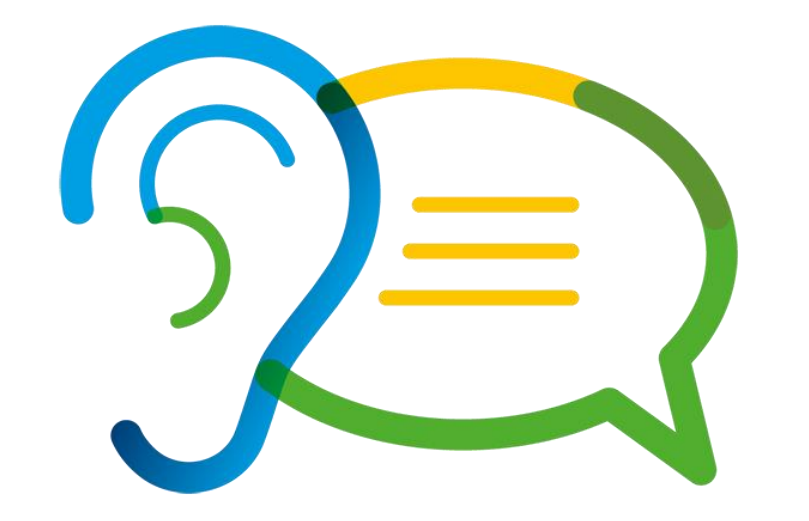

## Diskussion & Fragen & Antworten (Stichpunkte)

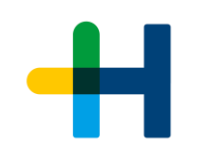

- $\rightarrow$  Archivieren in der Cloud
	- $\rightarrow$  Microsoft
	- $\rightarrow$  Amazon
	- $\rightarrow$  OwnCloud
	- → …
- $\rightarrow$  Kompression von Archiven
	- $\rightarrow$  De-Duplizierung (auf Betriebssystemebene) …
- $\rightarrow$  Verschlüsselung
	- $\rightarrow$  Über Betriebssystem
	- $\rightarrow$  Eigene
- $\rightarrow$  Mehr Regeln zur Automation
	- $\rightarrow$  Füllstandregeln für die Archivspeicher Klassifikation
	- $\rightarrow$  Zeitregeln für die Archivspeicher Klassifikation
- $\rightarrow$  Klassifikationen des Archivspeichers
	- $\rightarrow$  Nearline
		- $\rightarrow$  In Haus als "Cache" für schnellen Zugriff.
		- $\rightarrow$  Regelmäßige Verwendung.
	- $\rightarrow$  Farline
		- $\rightarrow$  Außer Haus (Cloud, andere Niederlassung).
		- $\rightarrow$  Seltene Verwendung.
		- $\rightarrow$  Langsame Anbindung
	- $\rightarrow$  Offline
		- $\rightarrow$  Export von Archiven auf beweglichen Datenträgern.
		- $\rightarrow$  Sehr seltene Verwendung.